## **OpenTrack – Submitting a Result**

- 1. Follow the link for the race as provided on our social media channels / communicated by your club reps.
- 2. Click yellow button that says "Submit Results"

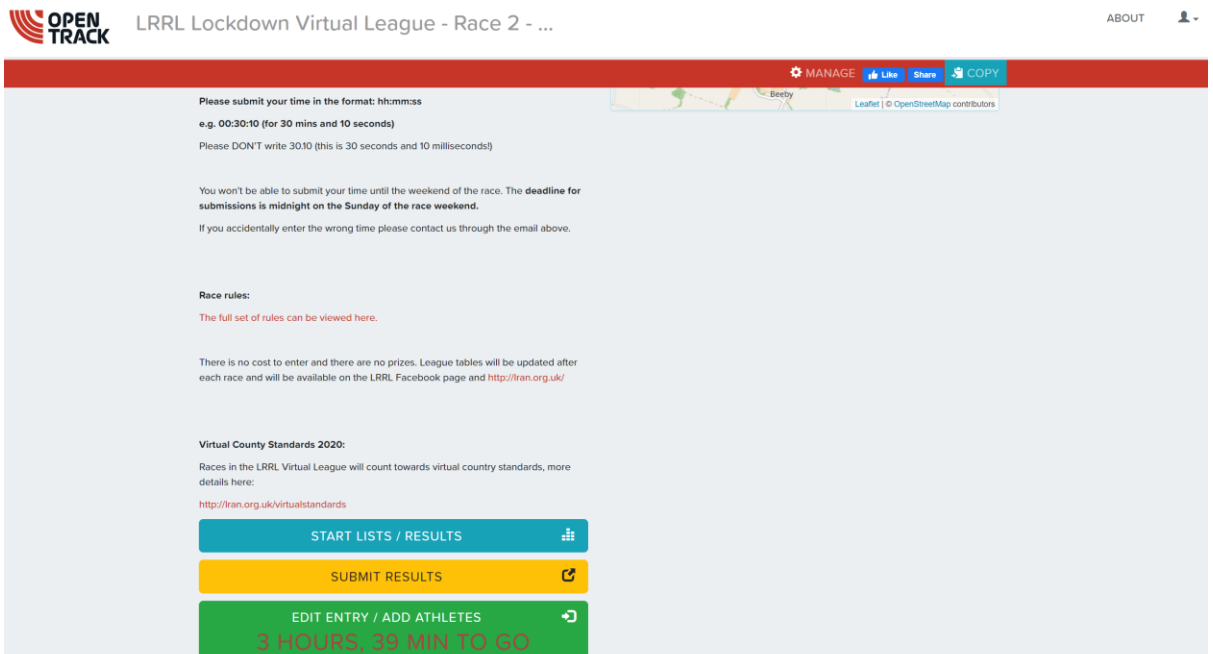

3. Type your time in the box that says "Results" in the format of hh:mm:ss (eg 01:03:42)

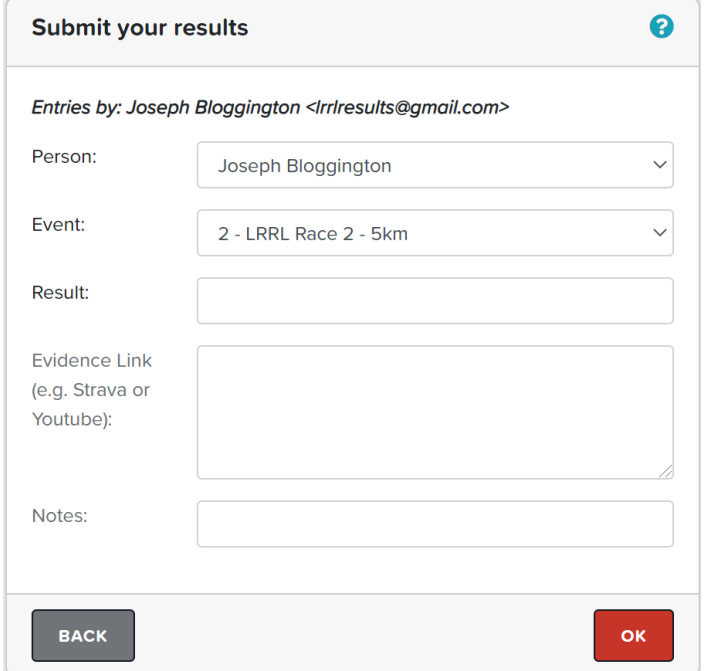

4. In the box labelled "Evidence Link", insert your embedded shareable link from Garmin/Strava. The instructions for how to obtain this are in this link [https://docs.opentrack.run/funstuff/strava\\_garmin\\_upload/](https://docs.opentrack.run/funstuff/strava_garmin_upload/)

Please note – this link is **instructions only for sharing your activity** – it is not the place to submit your race result.

5. Click "OK" – this will submit the result. You will get a message at the top of the screen confirming your submission and how long it took to process.

You should appear on the live leaderboard immediately, or with a short delay.

To view the live leaderboard – refer back to the race home screen in the first image and click button that says "Start Lists / Results"

If you need assistance with submitting your result please e-mail *Irrlresults@gmail.com* and we will try to assist you to resolve.